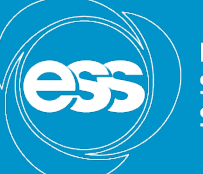

**EUROPEAN SPALLATION SOURCE** 

# Jenkins Integration Hands-on

Afonso Mukai Data Management Group - DMSC

www.europeanspallationsource.se 1 February, 2017

#### Agenda

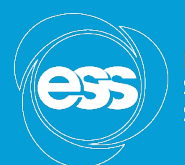

**EUROPEAN SPALLATION SOURCE** 

- Available infrastructure
- Sample job setup
- Hands-on activities

## Available infrastructure

2 Idle

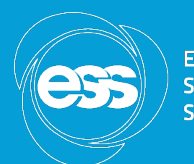

**EUROPEAN SPALLATION** SOURCE

• Data Management Group Jenkins master at https://jenkins.esss.dk/dm/

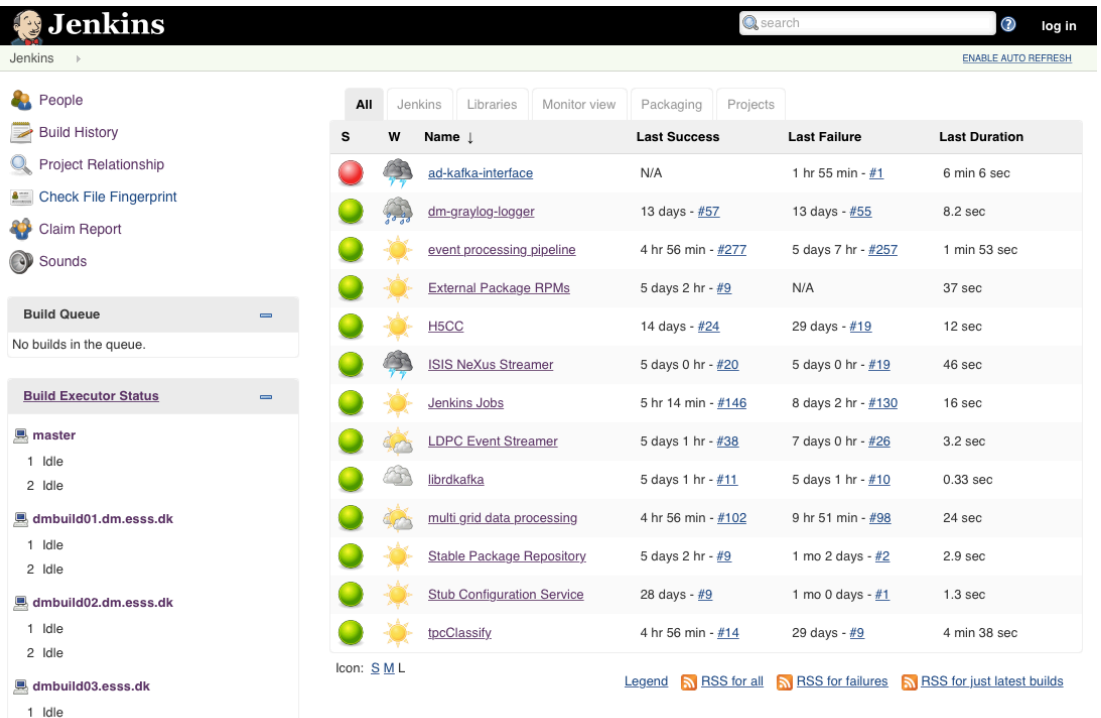

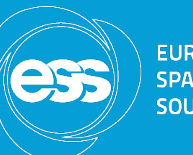

- Three CentOS build nodes available with different dependencies installed; base build tools plus:
	- $-$  General node: librdkafka, HDF5
	- ROOT node: ROOT, Boost, HDF5, Qt5
	- EEE node: EEE, librdkafka
- Windows build node for ISIS requested
- We have administrative privileges in the build nodes
- Three CentOS VMs currently unused, with privileges to install packages and manage services

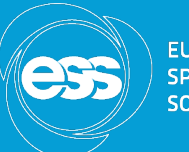

- Configuration under version control:
	- $-$  dm-jenkins-jobs: scripts to generate Jenkins jobs using the Job DSL plugin
	- $-$  dm-ansible: build node configuration kept in Ansible roles (with the exception of the EEE installation, that uses an ICS Ansible setup)
	- $-$  dm-rpms: generate customised RPMs for external packages we use: librdkafka, hdf5, kafka, zookeeper, kafkamanager

## Available infrastructure

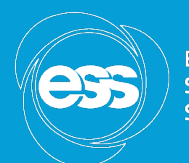

**EUROPEAN SPALLATION SOURCE** 

• Build monitor view

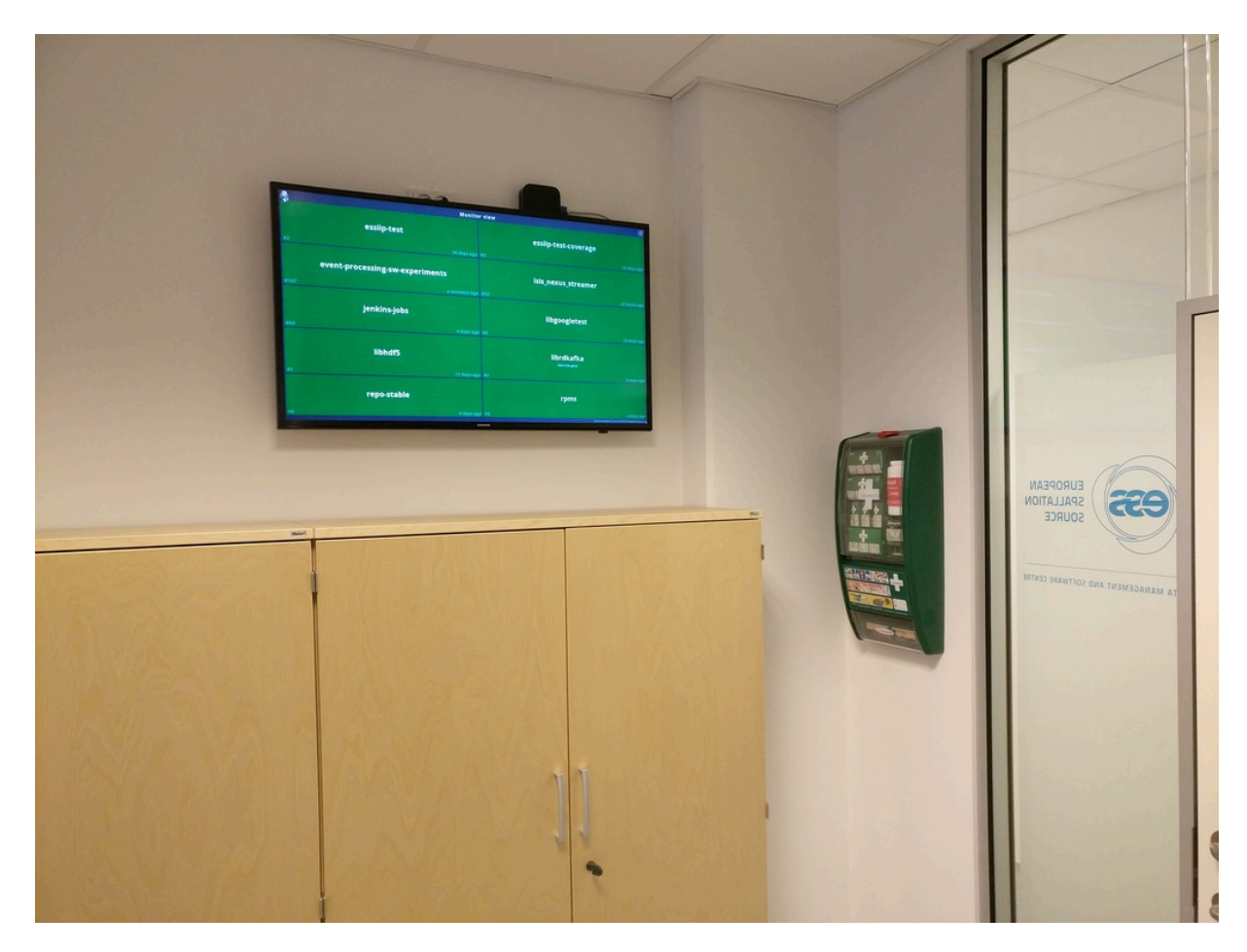

### Sample job setup

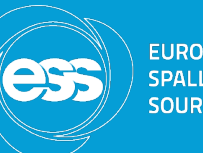

- Freestyle jobs are very flexible, and usually support all plugins
- Pipeline jobs lack support for some useful plugins, such as Cobertura for test coverage reports, but offer the possibility of executing parallel steps, with a nice visualisation
- In both cases the job configuration and build scripts can be kept under version control, using different approaches (shell scripts or pipeline scripts)

## Freestyle and pipeline jobs

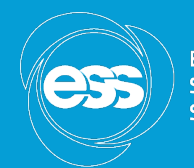

**EUROPEAN SPALLATION SOURCE** 

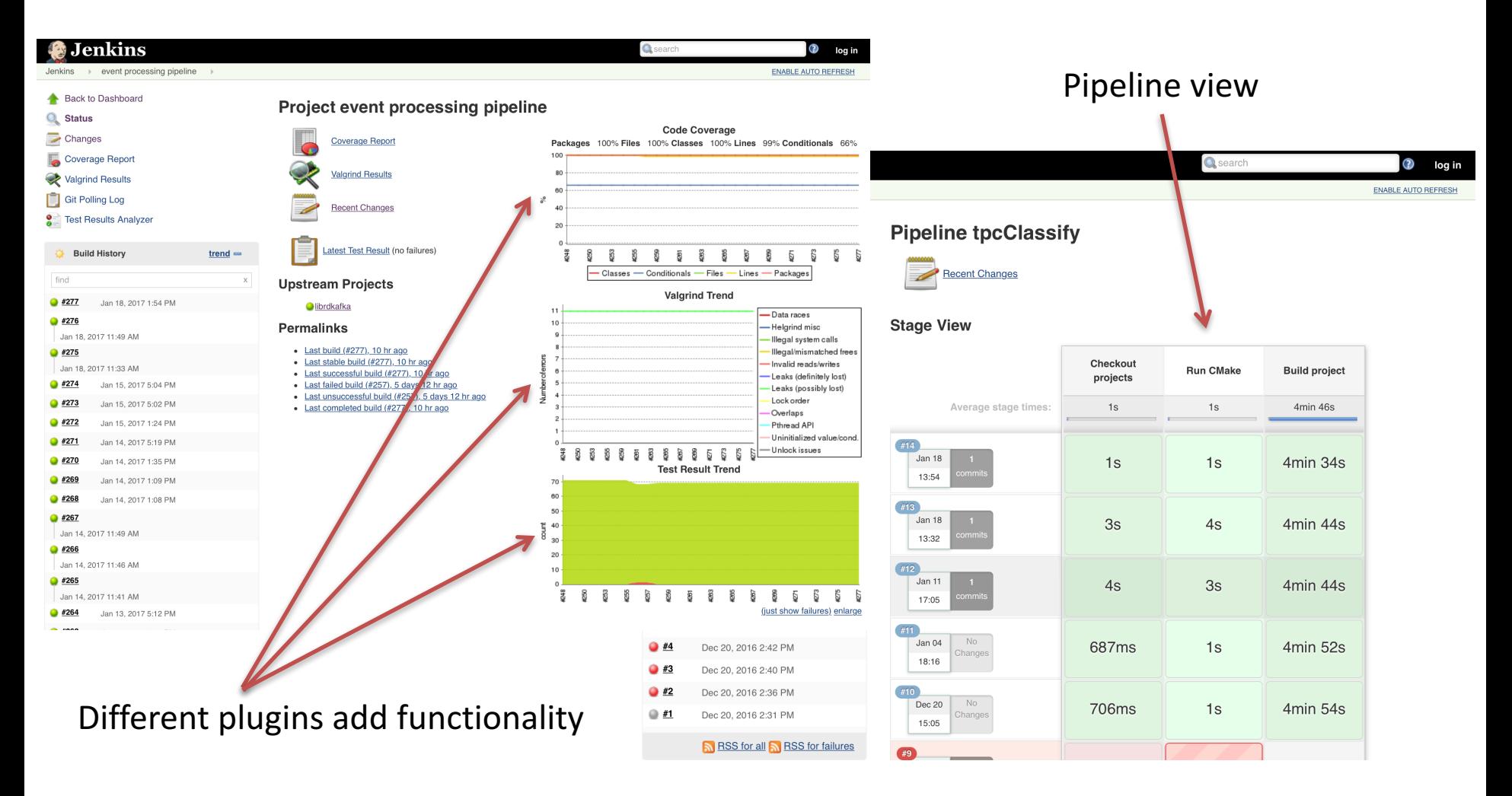

## Hands-on session

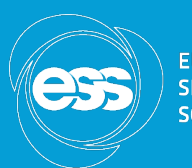

**EUROPEAN** 

- Suggested plan:
	- $-$  Choose a project not currently on Jenkins
	- Create a new job using the web interface
	- $-$  Configure job and add reports
	- $-$  Automate job creation using the Job DSL plugin